## Graphs

Successfully pass the free certification exam at IW Academy and become an Infinet Certified Engineer. ∽

[To the certification exam](https://academy.infinetwireless.com/en/certifications/exams) 

The Graphs tool allows to trace the device parameters represented in the diagrams. Available modes: realtime tracking, displaying data for hour, day, week or month. Choose mode in the drop-down list located in the lower right corner of the "Graphs" section. By default, the system displays the daily data log.

Scaling can be performed for all active diagrams using the timeline at the bottom of the page.

To display a diagram of the certain device parameter values, activate this parameter at the top of the page. There are two display modes available: a list, where all graphs are arranged sequentially one below the other, and tiles with two graphs in a row.

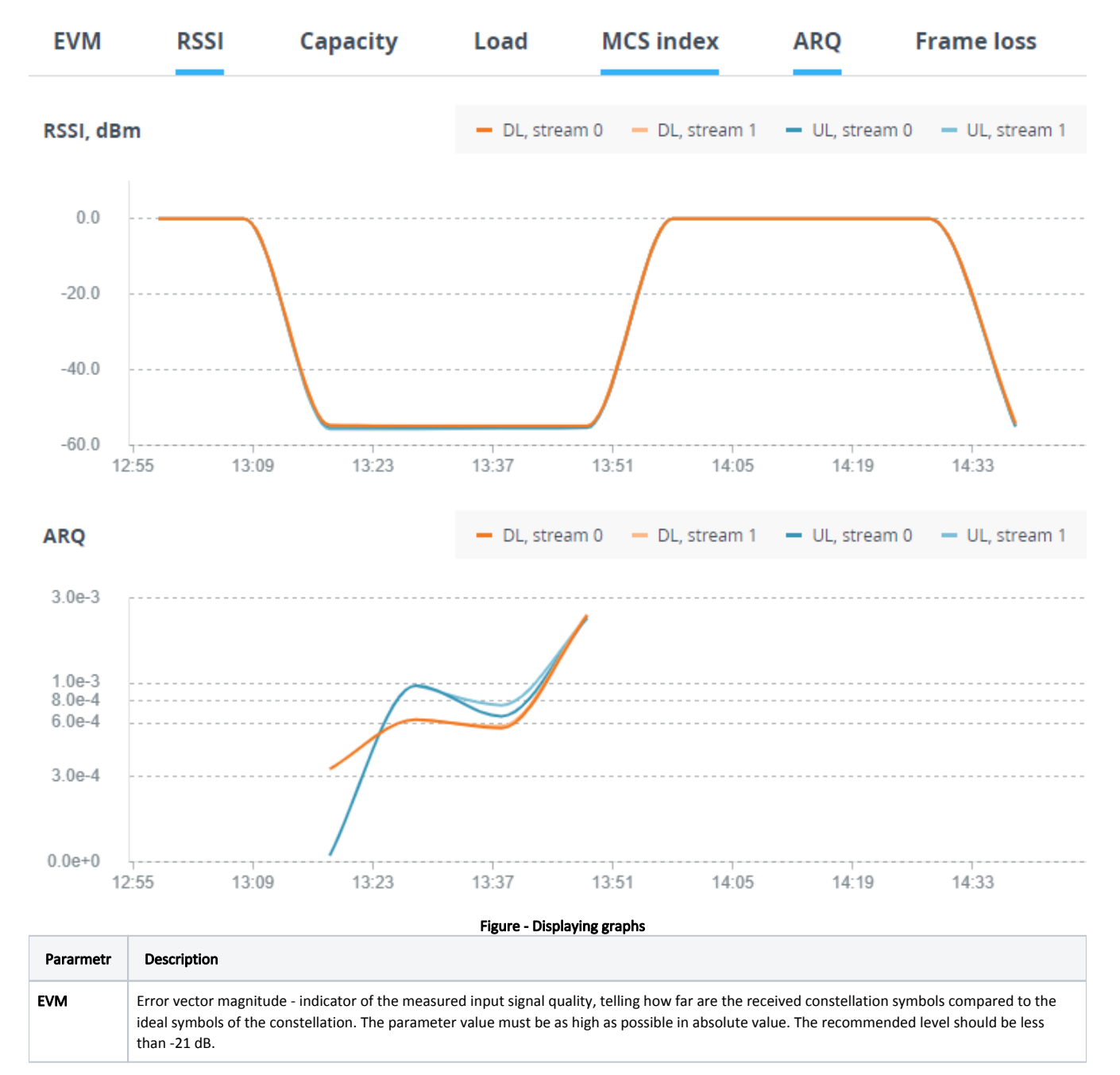

## Title

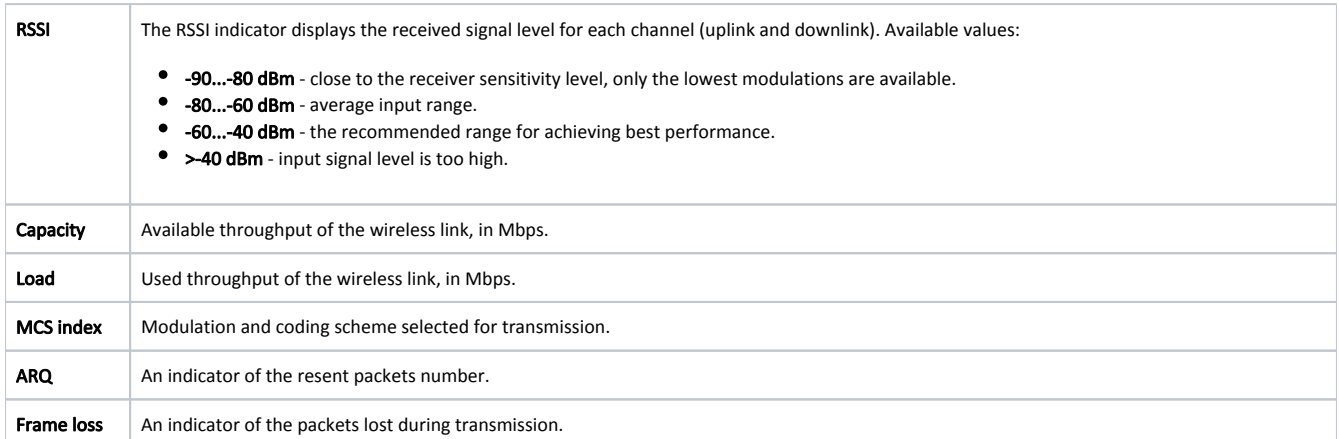

To display the precise parameter values at a certain point of time, hover the cursor over the graph at this place.

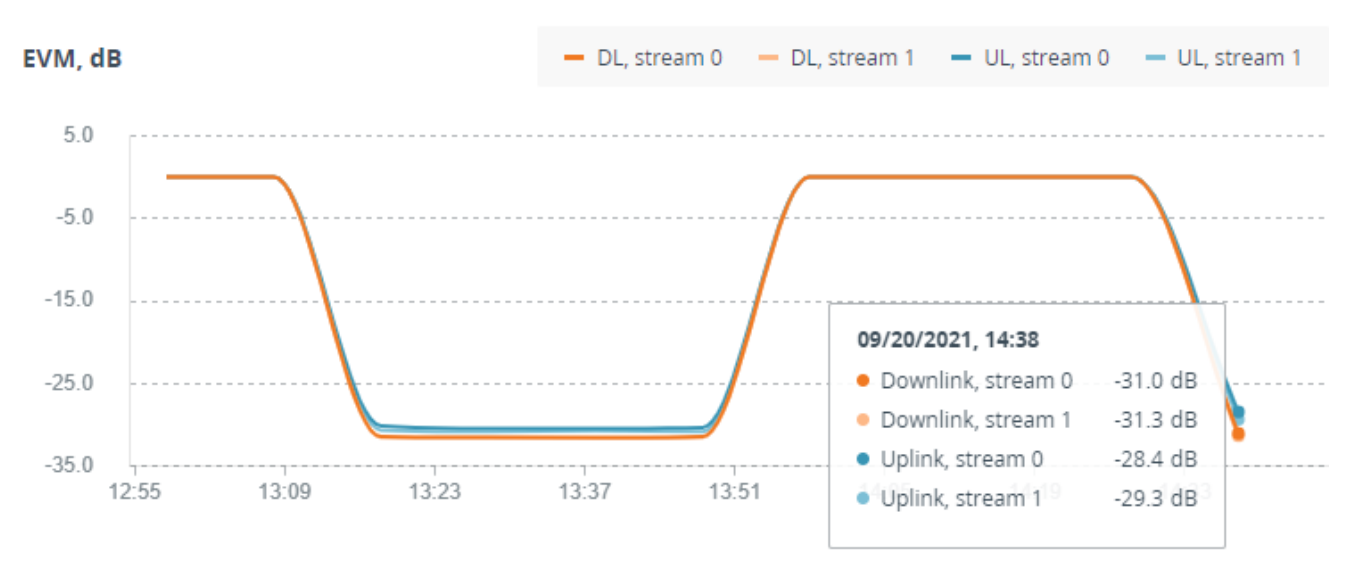

Figure - Displaying values